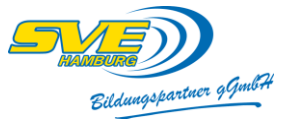

# **Anleitung Arbeitszeitnachweis**

Voreinstellungen

- **Jahr:** Aktuelles Jahr eintragen
- **Name:** Name des Mitarbeiters eintragen

Übertrag von Arbeitszeiten

- Bei neuen Mitarbeitern gibt es keinen Übertrag
- Bei alten Mitarbeitern **Minus- oder Pluszeiten** eintragen

## Soll-Arbeitszeit

- Montag bis Freitag **Soll-Arbeitszeit** eintragen, z. B. 4 Stunden = 4,00 oder
- 3,5 Stunden = 3,30
- Programm errechnet die Wochensumme

## Urlaubsanspruch

- **Übertrag** wenn vorhanden aus dem Vorjahr eintragen
- **Urlaubsanspruch** für das aktuelle Jahr eintragen
- **Resturlaub** für das aktuelle Jahr kann abgelesen werden

## Feiertage

- Feiertage sind bereits vorgegeben
- 24.12. und 31.12. d. J. sind freie Tage. Für diese beiden Tage werden keine Urlaubstage berechnet.

### Monatliche Arbeitszeit (Januar bis Dezember)

- Arbeitszeiten werden für jeden Arbeitstag gemäß "Arbeitszeitenübersicht" des entsprechenden Mitarbeiters eingetragen. Bitte auch die Pausenzeiten beachten.
- Ist-Arbeitszeit und Soll-Arbeitszeit errechnet das Programm
- Bemerkungen: Art der Tätigkeit
- Krankheit (K) und Urlaub (U) werden vom Programm mit voller Stundenzahl gutgeschrieben